## **Jeu de Nim - aide**

Bienvenue dans le fichier d'aide pour le jeu de Nim (ou encore Marienbad).

## **Jeu de Nim - Login**

Pour vous logger, il suffit d'entrer votre nom utilisateur créé auparavant et votre mot de passe. Cliquez ensuite sur le bouton "Jouer !".

Si vous ne disposez pas encore de compte, vous pouvez en créer un. Pour cela, allez sur "Créer un nouveau joueur ?".

Un formulaire sera à completer avec votre nom d'utilisateur désiré ainsi que votre mot de passe que vous devrez confirmer.

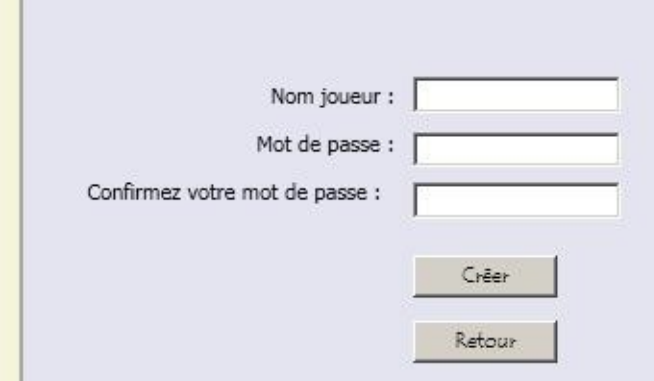

Cliquez ensuite sur "Créer".

## **Jeu de Nim - Jeu**

Un fois logger, vous pouvez choisir soit de jouer contre l'ordinateur ou soit de charger une partie deja existente.

Le but du jeu est de ne pas retirer la dernière allumette du tas. Celui qui retire celle ci à perdu la partie.

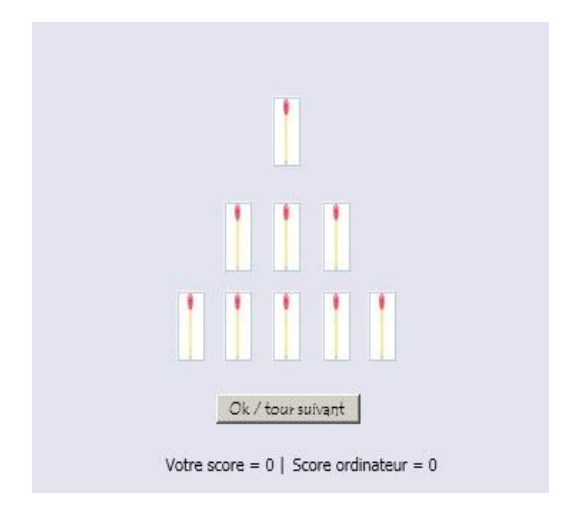

## **Comment jouer ?**

C'est simple, chaque joueur à tour de rôle doit retirer une allumette au minimum mais pas plus de 3 allumettes dans un des trois tas d'allumettes de la pyramide.

Une fois que vous avez retiré vos allumettes, cliquez sur le bouton "ok / tour suivant"sauf si vous en avez retiré trois alors dans ce cas,

l'ordinateur jouera directement sans attendre que vous ayez cliqué sur le bouton.